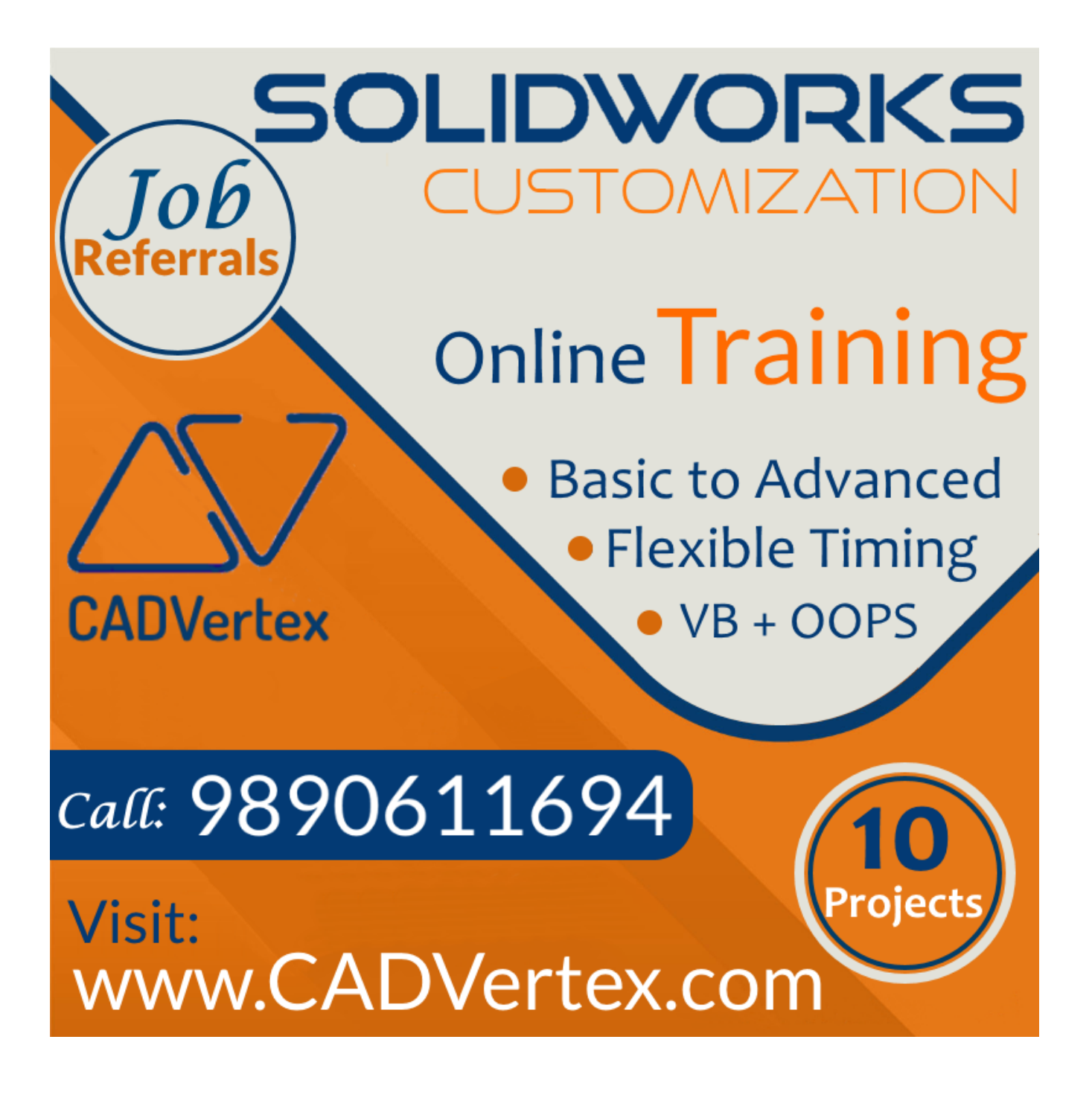

**Download this PDF** 9 pages

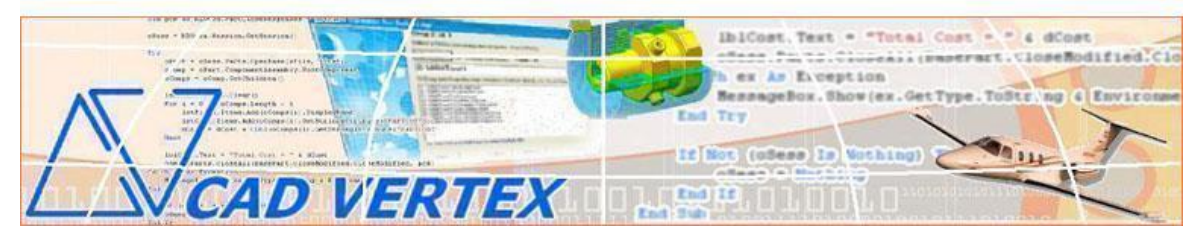

**CADVertex Solutions** A-16 . Whispering Wind . Pashan-Baner Link Road . Pashan . Pune . 411021 [www.CADVertex.com](http://www.cadvertex.com/) [info@cadvertex.com](mailto:info@cadvertex.com) Phone :+91 9890611694

# SolidWorks Customization

Language: VB.NET or CSharp

# **Training Structure**

**Module 1**: VB.Net or CSharp In-depth **Module 2**: Solidworks Files and UI Automation **Module 3**: Drawing Automation, Part Automation, Assembly Automation

**Fees** Check website: **<https://www.cadvertex.com/training.htm>**

**Phone** +**91 9890611694**

**eMail: [info@CADVertex.com](mailto:info@CADVertex.com)**

#### **Features:**

- ✓ Personal coaching no recorded videos.
- $\checkmark$  Flexible timings.
- $\checkmark$  Weekday batches.
- $\checkmark$  Weekend batches.
- $\checkmark$  CSharp or VB. Net programming indepth training included.
- $\checkmark$  Unlimited support after training at no extra cost!
- $\checkmark$  10 industry projects as listed on next page.
- $\checkmark$  Resume Preparation.
- $\checkmark$  Interview Preparation.
- $\checkmark$  Job referrals.

# **Training Highlights**

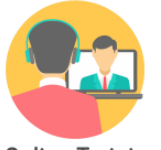

**Online Training** 

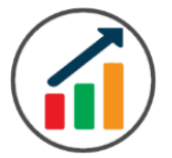

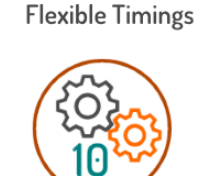

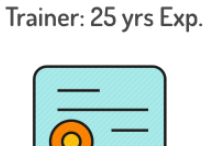

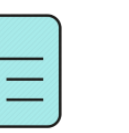

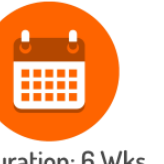

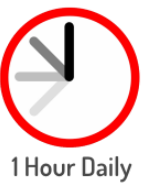

Duration: 6 Wks

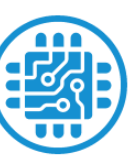

**Basic to Advanced** 

10 Industry Projs

Certificate

Support after Training CuttingEdge Tech

# **List of Projects**

- 1. Geometric Calculator
- 2. Batch Processor
- 3. Paper Estimation
- 4. Create 3 Standard Dwg Views
- 5. Modify Dimensions in Bulk
- 6. Automatic Title Block Update
- 7. Estimate Cutting Cost
- 8. Estimate Machining Cost
- 9. Parametric Parts
- 10. Product Configurator

# **Module 1: VB.Net or CSharp In-depth**

# **1. Installing Visual Studio**

- Installing an older version.
- Setting the default language.
- Setting the environment and preferences.
- Customizing the layout.
- Solution Explorer, output and error windows.

# **2. Console applications and introduction to programming**

- Selecting a project template.
- Setting up user interaction and collecting inputs.
- Calculations and output display.
- Using the .Net Math library functions.
- Various files and their meaning in the project structure.
- Separating source code from the executable.

# **3. Creating a Windows Forms Application**

- Setting dialog box properties.
- Toolbox and the Properties window.
- Adding controls: Button, TextBox, Label, Checkbox, RadioButton.
- Adding images to PictureBox and other controls.
- Aligning text and images on controls.
- Composite controls: ListBox and ComboBox.
- Adjusting various properties for each type of control.
- Variable types Double, Integer, String and Boolean.
- Acquiring user input from various controls into variables.

# **4. File Open dialog and File Save dialogs**

- Creating basic, compound and composite file filters.
- Dialog properties and startup paths.
- Reading single and multiple files from a file dialog.
- Opening various type of files using a file dialog.

# **5. Folder Selection Dialog**

- Getting files from folder.
- Filtering file types in a folder dialog.
- IO.Directory functions.
- Anchoring controls to the Form.

#### **6. Message Boxes**

- Configuring single line and multiline messages.
- Button and icon selection.
- Using If-Then-Else statements.
- Checking message box responses.

# **7. Arrays**

- Filling arrays and reading array elements.
- Filling ListBoxes with array elements.
- For Loop, ForEach and While loop.

# **8. Functions and Subroutines**

- Arguments in functions.
- Return types in functions.
- ByRef or out arguments.
- Function overloading.

# **Module 2 : SolidWorks Files and UI Automation**

# **09. Getting Started**

- ❖ Connect to SolidWorks
- ❖ Start and Stop SolidWorks
- ❖ Traversing the SolidWorks object model
- ❖ SolidWorks document constants
- ❖ Determine active document type

# **10. SolidWorks Documents:**

- ❖ Create new SolidWorks files
- ❖ Open, Close, Save and SaveAs SolidWorks files
- ❖ Export SolidWorks documents to other formats
- ❖ Activate files in a session

# **11. File Handling**

- ❖ Windows standard file Open/Save dialogs to select SolidWorks files.
- ❖ Setting SolidWorks file filters and validations
- ❖ Single and multiple file selection
- ❖ Invoke SolidWorks's standard file Open and Save dialogs.

# **12. Batch Processing**

- ❖ Industry Project Create a Batch Processor for Handling SolidWorks Documents
- ❖ Use the Windows 'Browse for Folder' dialog, gather all files of a specified type into a .Net collection, selectively remove unwanted files from the list.
- ❖ Export the batch of documents to formats like DWG, STP, etc.

#### **13. Excel Automation and Solidworks Integration**

- ❖ Integrating Solidworks API with Excel.
- ❖ Invoking Excel and Connecting to Excel.
- ❖ Creating new workbook.
- ❖ Connecting to existing worksheets.
- ❖ Accessing range and cells.
- ❖ Writing and reading values from cells.
- ❖ Formulas and results.
- ❖ Excel Macro recording and integration.
- ❖ Formatting cells font and layout.
- ❖ Reading Excel data into Solidworks.
- ❖ Writing out Solidworks data to Excel.
- ❖ **Project** Writing Solidworks Information to Excel.
- ❖ **Project** Reading from Excel into Solidworks.

# **Module 3 : Drawing, Part and Assembly Automation**

#### **14. Managing Sheets In Drawings**

- ❖ Creating drawing sheets
- ❖ Accessing, counting sheets and extracting sheet info
- ❖ Switching between sheets
- ❖ Deleting sheets
- ❖ Exporting sheets to DXF, etc.
- ❖ Industry Project Estimating Paper Requirement for Printing Drawings

#### **15. Drawing Views**

- ❖ Create drawing views
- ❖ Industry Project Creating Standard Views of a Model in SolidWorks

#### **16. Dimensions in Drawings**

- ❖ Learn to handle Dimensions In SolidWorks Drawings
- $\div$  Traversing dimensions and checking dimension types
- ❖ Getting and setting properties of dimension like prefix and suffix
- ❖ Industry Project Modifying Dimensions in Bulk

# **17. Handling Text In Drawings**

- ❖ Access text objects in a drawing document
- ❖ Industry Project Automatic Title Block Updater Program

#### **18. 2D Objects in Drawings**

- ❖ Selection manager in SolidWorks
- ❖ Industry Project Estimate Cutting Cost of a Milling Profile

#### **19. Part Features**

- ❖ Traversing the features of a SolidWorks model
- ❖ Determine type of features like hole, extrusions, draft, fillet, etc.
- ❖ Feature sub-type like various hole types
- ❖ Industry Project Estimate Machining Cost for a Plate with Various Holes

#### **20. Parametric Parts**

- ❖ Create and control parametric part in SolidWorks
- ❖ Part parameters , model rebuilding and refitting
- ❖ Industry Project Update the features of a Parametric Shaft with Keyway.

# **21. Advanced Part Features**

- ❖ Creating variations of a part by manipulating features
- ❖ Industry Project Build a Part Configurator from Scratch

#### **22. SolidWorks Document Properties**

- ❖ Read and write standard file properties
- ❖ Create, read and write custom properties

#### **23. SolidWorks Assemblies**

- ❖ Traverse through all components of a SolidWorks assembly
- ❖ Industry Project Cost Estimation for Spray Painting

#### **24. Product Configurator**

- ❖ Industry Project Create a SolidWorks Product Configurator
- ❖ Automatically generate custom assemblies
- ❖ Create and set up a parts library
- ❖ Build a UI to choose parts from the library
- ❖ Traverse through a SolidWorks product document and build the product configuration as specified by the user

#### **Other eBooks and Training Programs from CADVertex:**

- ❖ CATIA Automation: VB.Net or CSharp or Python
- ❖ SolidWorks Automation: VB.Net or CSharp or Python
- ❖ Solid Edge Automation: VB.Net or CSharp or Python
- ❖ Inventor Automation: VB.Net or CSharp or Python
- ❖ NX Open: with Win Forms
- ❖ NX Open: with Block UI Styler
- ❖ Knowledge Fusion Programming
- ❖ uFunc Programming
- ❖ cMayoCAD: Learn to build a new CAD program from scratch using a Geometric Modeling Kernel and CSharp
- ❖ Revit Automation using CSharp.Net
- ❖ Tekla Automation using CSharp.Net
- ❖ CATIA Automation with Python + Machine Learning
- ❖ Solid Edge Automation with Python + Machine Learning
- ❖ SolidWorks Automation with Python + Machine Learning
- ❖ Inventor Automation with Python + Machine Learning

# **CADVertex Software**

A-16 . Whispering Wind . Pashan-Baner Link Road Pashan . Pune . 411021

[www.CADVertex.com](http://www.cadvertex.com/)  [info@cadvertex.com](mailto:info@cadvertex.com) Phone :+91 9890611694

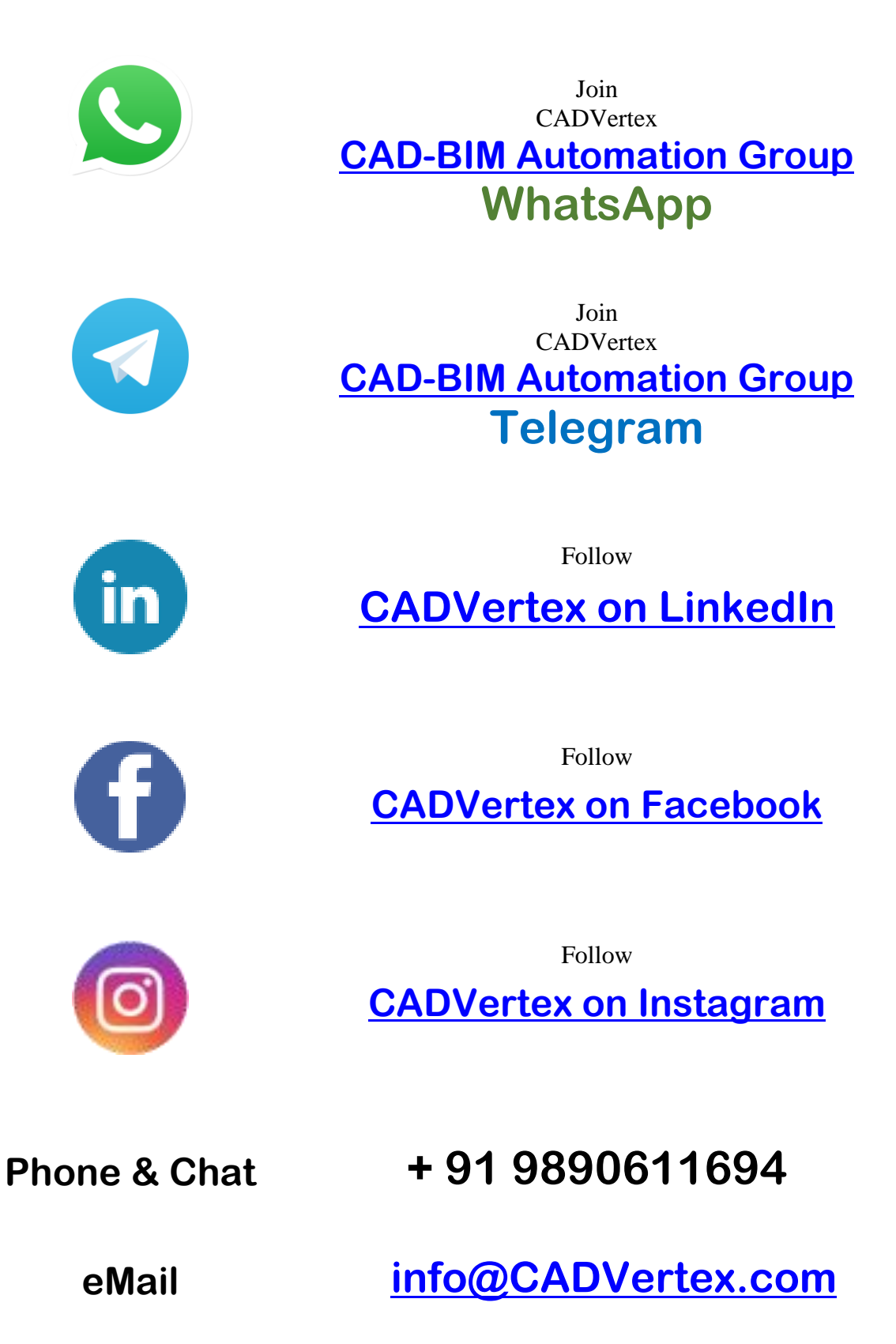

**Website [www.CADVertex.com](http://www.cadvertex.com/)**